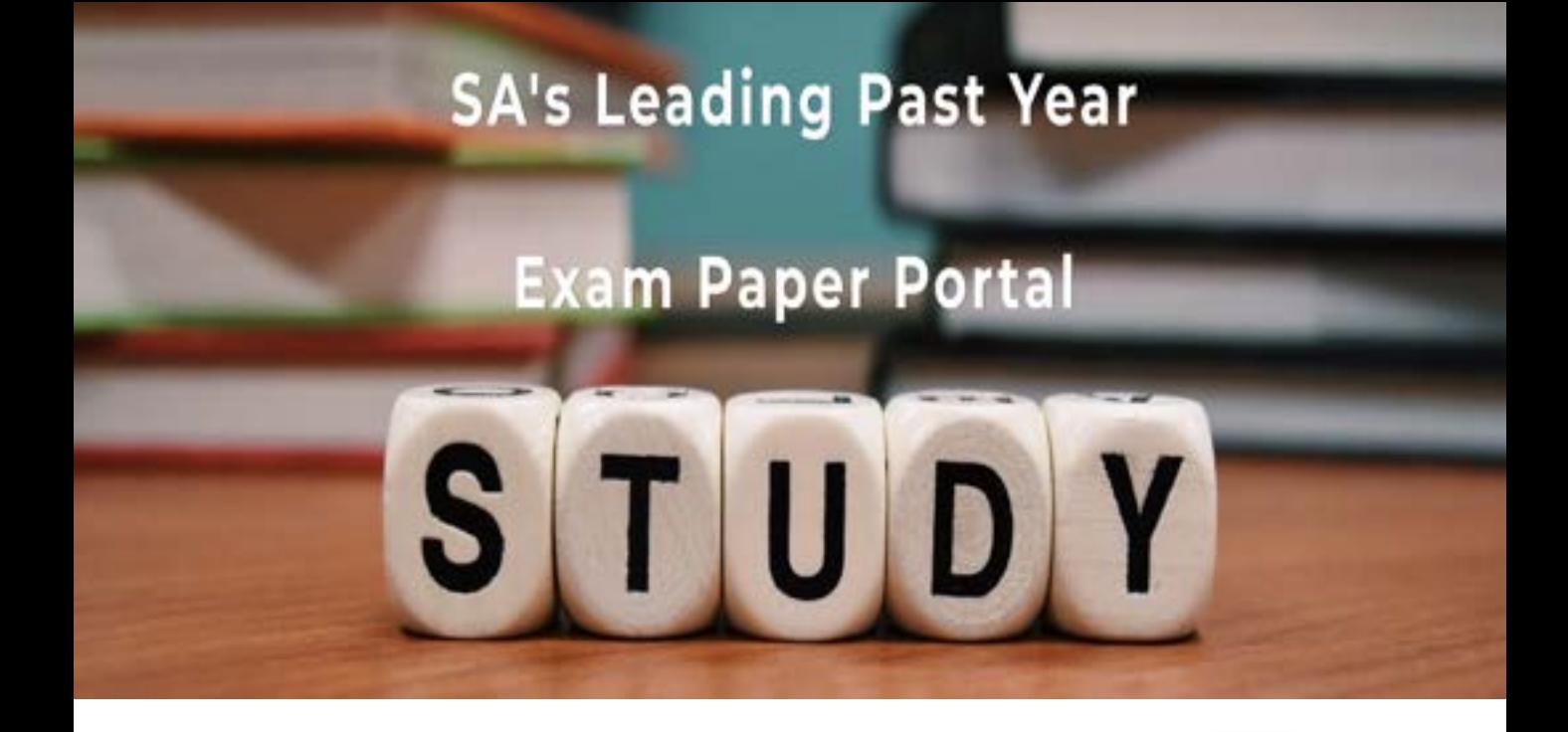

You have Downloaded, yet Another Great Resource to assist you with your Studies  $\odot$ 

Thank You for Supporting SA Exam Papers

Your Leading Past Year Exam Paper Resource Portal

Visit us @ www.saexampapers.co.za

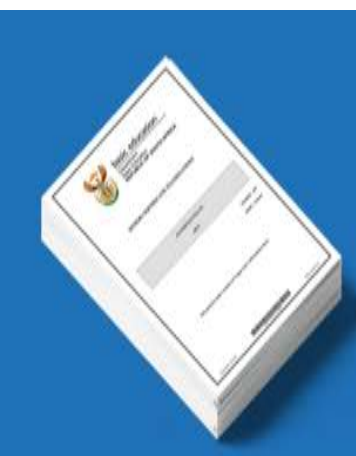

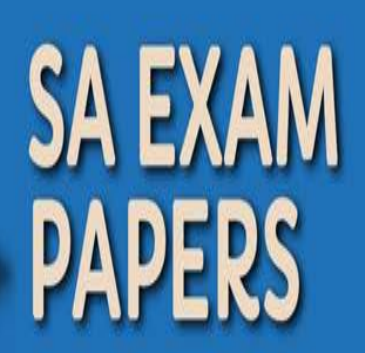

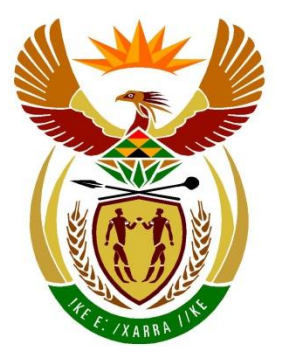

# basic education

Department: **Basic Education REPUBLIC OF SOUTH AFRICA** 

**NASIONALE SENIOR SERTIFIKAAT**

**GRAAD 12**

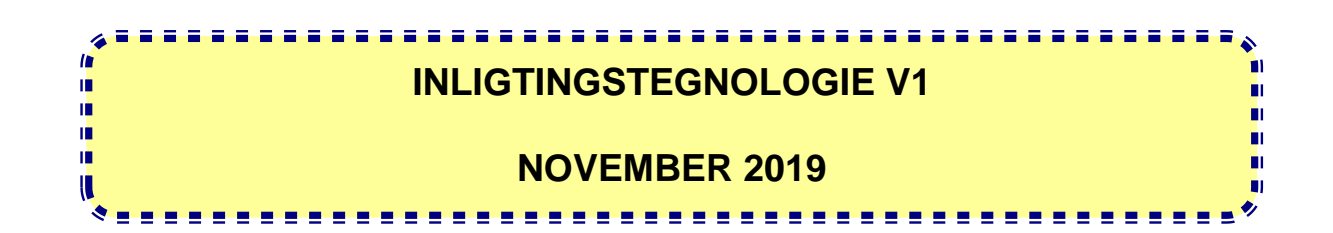

**PUNTE: 150**

**TYD: 3 uur**

**Hierdie vraestel bestaan uit 21 bladsye en 2 bladsye met data.**

Kopiereg voorbehou **Blaai om asseblief** 

## **INSTRUKSIES EN INLIGTING**

- 1. Hierdie vraestel is in VIER afdelings ingedeel. Kandidate moet AL die vrae in elk van die VIER afdelings beantwoord.
- 2. Die duur van hierdie eksamen is drie uur. As gevolg van die aard van hierdie eksamen is dit belangrik om daarop te let dat jy nie toegelaat sal word om die eksamenlokaal voor die einde van die eksamensessie te verlaat nie.
- 3. Hierdie vraestel is opgestel met programmeringsterme wat spesifiek tot die Delphi-programmeringstaal is.
- 4. Maak seker dat jy die vrae beantwoord volgens die spesifikasies wat in elke vraag gegee word. Punte sal volgens die voorgeskrewe vereistes toegeken word.
- 5. Beantwoord slegs wat in elke vraag gevra word. Byvoorbeeld, indien die vraag nie datavalidering vra nie, sal geen punte vir datavalidering toegeken word nie.
- 6. Jou programme moet op só 'n manier gekodeer word dat dit met enige data sal werk en nie net met die voorbeelddata wat voorsien is of enige datauittreksels wat in die vraestel verskyn nie.
- 7. Roetines, soos soek, sorteer en seleksie, moet vanuit eerste beginsels ontwikkel word. Jy mag NIE die ingeboude funksies van Delphi vir enige van hierdie roetines gebruik NIE.
- 8. Alle datastrukture moet deur jou, die programmeerder, verklaar word, tensy die datastrukture voorsien word.
- 9. Jy moet jou werk gereeld op die disket/CD/DVD/geheuestokkie stoor wat aan jou gegee is, of op die skyfspasie wat vir hierdie eksamensessie aan jou toegeken is.
- 10. Maak seker dat jou eksamennommer as kommentaar verskyn in elke program wat jy kodeer, asook op elke gebeurtenis wat aangedui word.
- 11. Indien dit vereis word, druk die programmeringskode van al die programme/ klasse wat jy voltooi het. Jy sal ná die eksamensessie 'n halfuur tyd vir drukwerk gegee word.
- 12. Aan die einde van hierdie eksamensessie moet jy 'n disket/CD/DVD/ geheuestokkie inlewer met al jou werk daarop gestoor OF jy moet seker maak dat al jou werk op die skyfspasie gestoor is wat vir hierdie eksamensessie aan jou toegeken is. Maak seker dat al die lêers gelees kan word.

13. Die lêers wat jy benodig om hierdie vraestel te voltooi, is aan jou gegee op 'n disket/CD/DVD/geheuestokkie of op die skyfspasie wat aan jou toegeken is. Die lêers word in die vorm van wagwoordbeskermde uitvoerbare lêers verskaf.

## **LET WEL:** Kandidate moet die lêer **DataAFRNov2019.exe** gebruik.

Doen die volgende:

- Dubbelklik op die wagwoordbeskermde uitvoerbare lêer: **DataAFRNov2019.exe**
- Klik op die 'Extract'-knoppie.
- Sleutel die volgende wagwoord in: **SPoRt@ScHOOL%**

Nadat dit onttrek ('extracted') is, sal die volgende lys lêers in die lêergids ('folder') **DataAFRNov2019** beskikbaar wees:

## **LÊERS WAT VOORSIEN IS:**

#### **Vraag 1:**

Vraag1\_P.dpr Vraag1\_P.dproj Vraag1\_P.res Vraag1\_U.dfm Vraag1\_U.pas

## **Vraag 2:**

ConnectDB\_U.dcu ConnectDB\_U.pas HokkieDB.mdb Vraag2\_P.dpr Vraag2\_P.dproj Vraag2\_P.res Vraag2\_U.dfm Vraag2\_U.pas

## **Vraag 3:**

Speler\_U.pas Vraag3\_P.dpr Vraag3\_P.dproj Vraag3\_P.res Vraag3\_U.dfm Vraag3\_U.pas

## **Vraag 4:**

Doolhof 1.txt Doolhof 2.txt Doolhof 3.txt Vraag4\_P.dpr Vraag4\_P.dproj Vraag4\_P.res Vraag4\_U.dfm Vraag4\_U.pas

## **AFDELING A**

## **VRAAG 1: ALGEMENE PROGRAMMERINGSVAARDIGHEDE**

Doen die volgende:

- Maak die onvolledige projeklêer met die naam **Vraag1\_P.dpr** in die **Vraag 1** lêergids oop.
- Sleutel jou eksamennommer as 'n kommentaar in die eerste reël van die **Vraag1\_U.pas**-lêer in.
- Kompileer en voer die program uit. Die gebruikerskoppelvlak vertoon VIER verskillende afdelings wat Vraag 1.1 tot Vraag 1.4 genoem word. Die program het tans geen funksionaliteit nie.

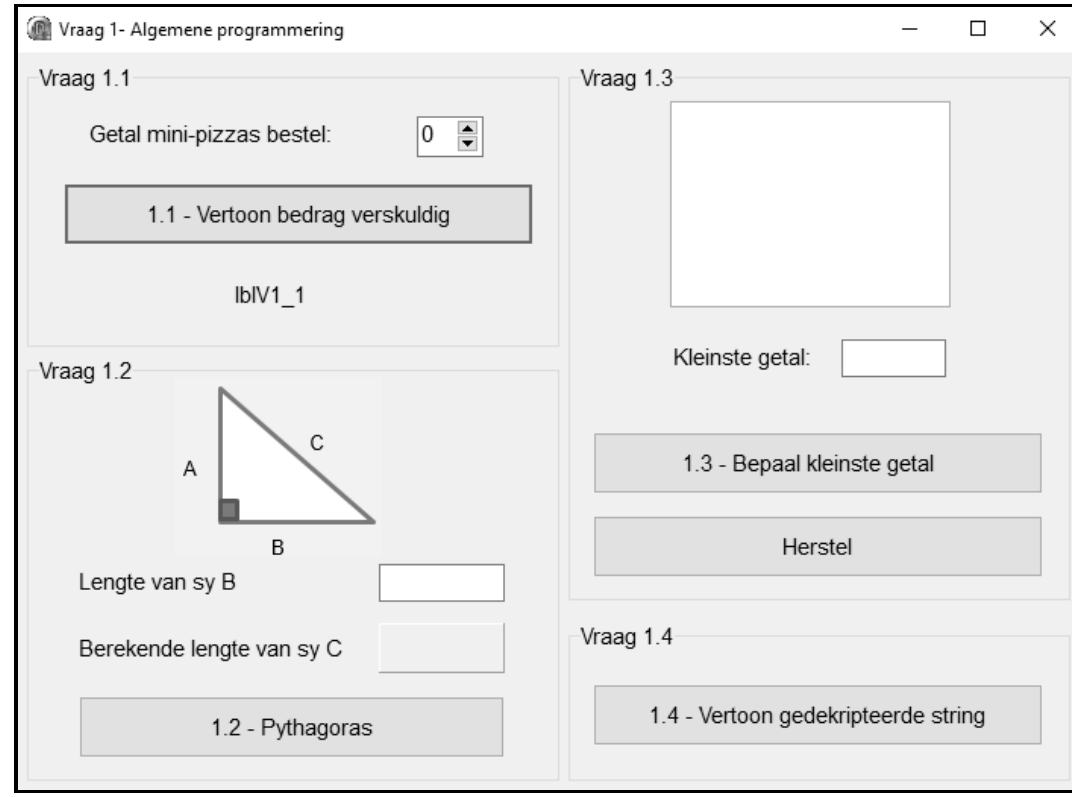

Voorbeeld van die grafiese gebruikerskoppelvlak (GGK ('GUI')):

 Voltooi die kode vir ELKE afdeling van VRAAG 1, soos beskryf in VRAAG 1.1 tot VRAAG 1.4 wat volg.

## 1.1 **Knoppie [1.1 - Vertoon bedrag verskuldig]**

Mini-pizzas kan teen R14,95 elk by die snoepie by 'n skool bestel word.

Skryf kode om die volgende te doen:

- Verklaar 'n konstante veranderlike, **PRYS**, om die waarde 14.95 te bevat.
- Verklaar TWEE veranderlikes om die getal mini-pizzas wat bestel is en die bedrag wat verskuldig is, onderskeidelik te stoor.
- Verander die fontgrootte van die byskrif ('label') **lblV1\_1** na 20 pt.
- Herwin ('Retrieve') die getal mini-pizzas wat bestel is uit die **spnV1\_1** spin-redigeerblokkie ('spin edit box').
- Bereken die bedrag verskuldig deur die konstante veranderlike **PRYS** en veranderlike vir die getal mini-pizzas wat bestel is, te gebruik.
- Vertoon die bedrag verskuldig op die byskrif **lblV1\_1**, as geldeenheid geformatteer.

Voorbeeld van afvoer as die getal mini-pizzas bestel, 5 is:

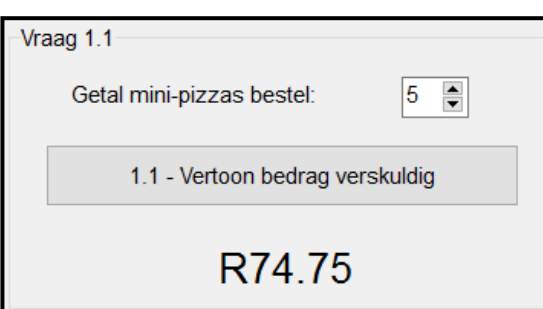

## 1.2 **Knoppie [1.2 - Pythagoras]**

Pythagoras se teorie is in Wiskunde die fundamentele verhouding in Euklidiese meetkunde ten opsigte van die drie sye van 'n reghoekige driehoek.

Die formule  $C^2 = A^2 + B^2$  word gebruik om die lengte van die sy teenoor die reghoek in die driehoek hieronder te bereken.

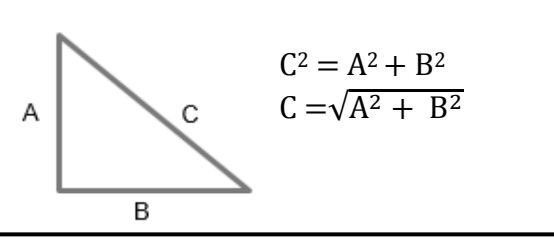

Skryf kode om die volgende te doen:

- Verklaar veranderlikes vir sye A, B en C.
- Ken die waarde van 4 aan die veranderlike vir sy A toe.
- Verkry die lengte van sy B vanaf die **edtV1\_2**-redigeerblokkie en ken dit aan die veranderlike vir sy B toe.
- Bereken die lengte van sy C deur die formule  $C = \sqrt{A^2 + B^2}$  te gebruik.
- Vertoon die lengte van sy C in die **pnlV1\_2**-komponent as 'n reële getal, tot EEN desimale plek afgerond.

Voorbeeld van afvoer as 6.5 as die lengte van sy B ingesleutel is:

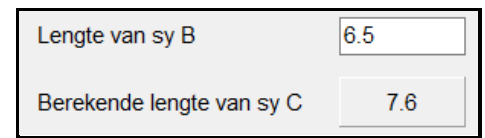

(8)

## 1.3 **Knoppie [1.3 - Bepaal kleinste getal]**

'n Globale veranderlike, **iKleinste**, word verklaar en na die waarde 100 geïnisialiseer.

Skryf kode om die volgende te doen as die **Bepaal kleinste getal**-knoppie geklik word:

- Genereer en ken 'n willekeurige getal in die reeks van 1 tot 100 (inklusief) toe aan 'n lokale veranderlike **iGetal** wat verskaf is.
- Vertoon die getal wat in die **redV1\_3** 'rich edit' gegenereer is.
- Vervang die huidige kleinste getal wat in die **iKleinste**-veranderlike met die gegenereerde getal gestoor is, indien die gegenereerde getal kleiner is as die getal wat in die **iKleinste**-veranderlike gestoor is.
- Vertoon die kleinste getal in die **edtV1\_3**-redigeerblokkie ('edit box').

## **LET WEL:**

- Die willekeurige getal moet by die 'rich edit' gevoeg word met elke klik van die knoppie.
- Kode word in die **Herstel**-knoppie verskaf om die kleinste getal na die beginwaarde van 100 te stel en die inhoud van die toevoer- en afvoerkomponente skoon te maak.

Voorbeeld van afvoer as die knoppie een keer geklik word en die willekeurige getal 42 gegenereer word:

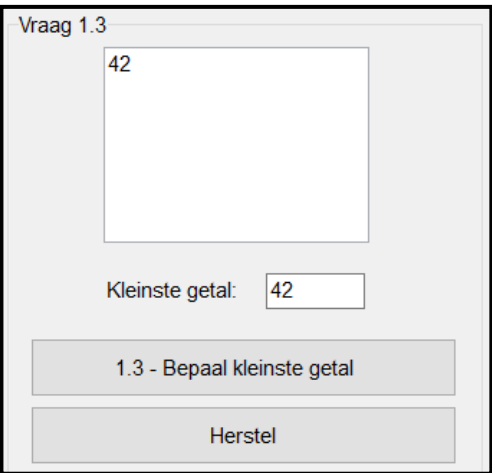

Voorbeeld van afvoer as die knoppie ses keer geklik word:

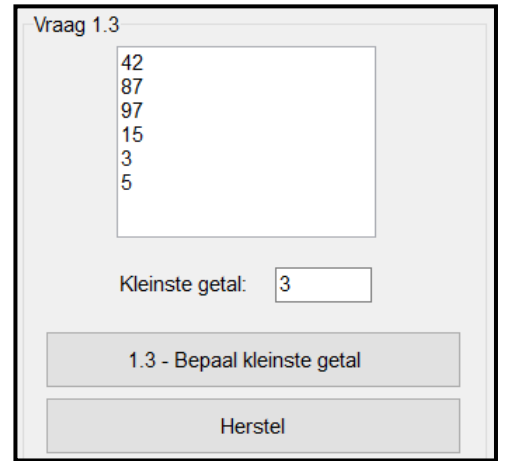

**LET WEL:** Die afvoer wat deur jou program vertoon word, kan van die voorbeeldafvoer verskil omdat willekeurige getalle gegenereer

word. (9)

## 1.4 **Knoppie [1.4 - Vertoon gedekripteerde string]**

'n Geënkripteerde string wat deur die gebruiker ingesleutel word, moet gedekripteer en vertoon word. Die geënkripteerde string bevat syfers omdat sommige van die alfabetiese karakters in die string met syfers volgens die tabel hieronder vervang is.

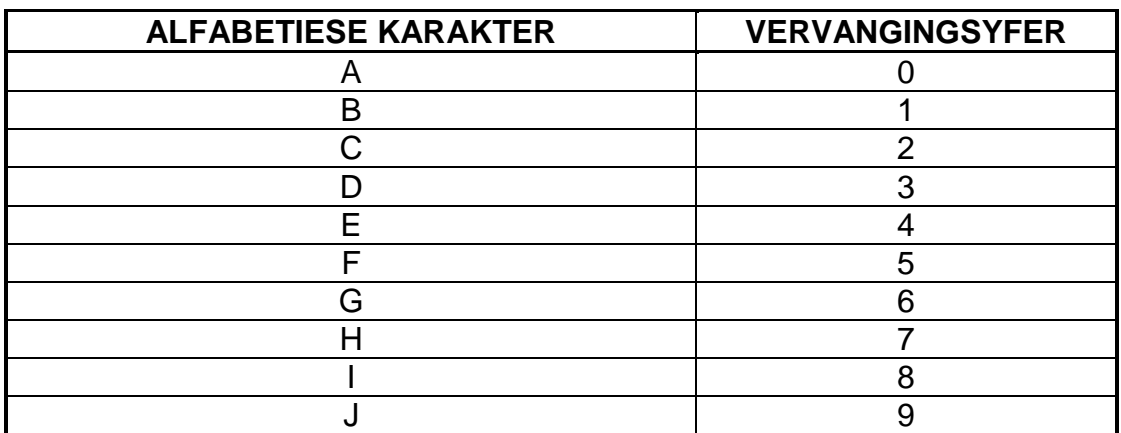

Voorbeeld:

Geënkripteerde weergawe van die string: T8M4! Oorspronklike string (gedekripteer): TIME!

Skryf kode om die volgende te doen om 'n geënkripteerde string te dekripteer:

- Gebruik 'n toevoerblokkie ('input box') om 'n geënkripteerde string in te sleutel.
- Vervang elke syfer wat in die geënkripteerde string voorkom met die alfabetiese karakter wat dit verteenwoordig (sien tabel hierbo).
- Vertoon die gedekripteerde string in 'n boodskapblokkie ('message box').

Voorbeeld van toevoer as T8M4! as 'n geënkripteerde string ingesleutel is:

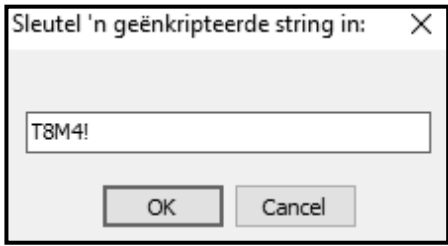

Afvoer vir die geënkripteerde string T8M4!:

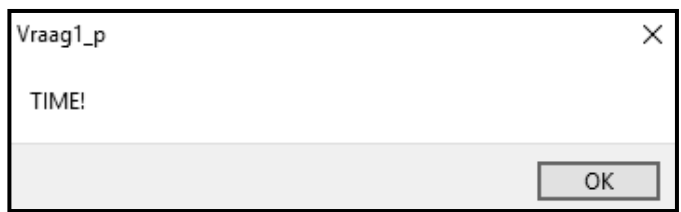

Toets jou kode deur die volgende toetsdata te gebruik:

90R verteenwoordig JAR 03V4NTUR4 T8M4! verteenwoordig ADVENTURE TIME! 039024NT verteenwoordig ADJACENT (13)

- Maak seker dat jou eksamennommer as kommentaar in die eerste reël van die programlêer ingesleutel is.
- Stoor jou program.
- Druk die kode indien dit vereis word.

**TOTAAL AFDELING A: 40**

## **AFDELING B**

## **VRAAG 2: DATABASISPROGRAMMERING**

Die hokkie-organiseerder by jou skool het jou hulp nodig met die administrasie van die spelers, spanne en afrigters.

Die databasis **HokkieDB** bevat twee tabelle met die name **tblSpelers** en **tblSpanne**.

Die bladsye met data wat aan die einde van hierdie vraestel aangeheg is, verskaf inligting oor die ontwerp van die databasis en die inhoud van die tabelle.

Doen die volgende:

- Maak die onvolledige projeklêer met die naam **Vraag2\_P.dpr** in die **Vraag 2** lêergids oop.
- Sleutel jou eksamennommer as kommentaar in die eerste reël van die **Vraag2\_U.pas** eenheidlêer in.
- Kompileer en voer die program uit. Die program het tans geen funksionaliteit nie. Die inhoud van die tabelle word vertoon soos hieronder getoon op die seleksie van die **Oortjieblad ('Tab sheet') Vraag 2.2 - Delphi-kode**.

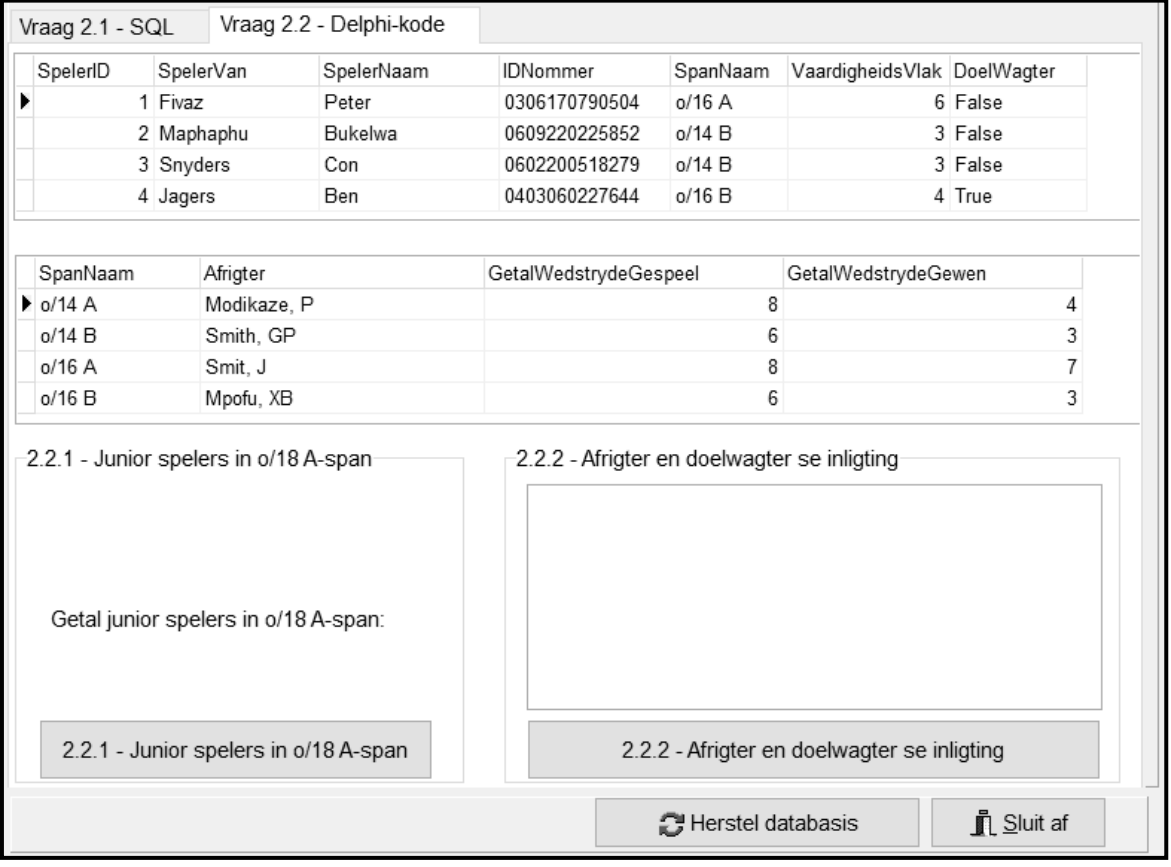

- Volg die instruksies hieronder om die kode vir ELKE afdeling te voltooi, soos beskryf in VRAAG 2.1 en VRAAG 2.2 wat volg.
- Gebruik SQL-stellings om VRAAG 2.1 te beantwoord en Delphi-kode om VRAAG 2.2 te beantwoord.

## **LET WEL:**

- Die 'Herstel databasis'(Restore database')-knoppie word verskaf om die data wat in die databasis voorkom, na die oorspronklike inhoud te herstel.
- Die inhoud van die databasis word met 'n wagwoord beskerm, met ander woorde jy sal nie in staat wees om toegang tot die databasis te kry deur Microsoft Access te gebruik nie.
- Kode word verskaf om die GGK('GUI')-komponente met die databasis te koppel. Moet NIE enige van die kode wat verskaf word, verander NIE.
- TWEE veranderlikes word as globale veranderlikes verklaar, soos wat in die tabel hieronder beskryf word.

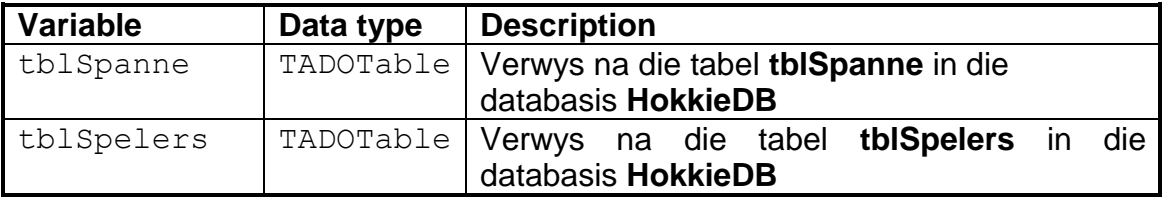

## 2.1 **Oortjieblad ('Tab sheet') [Vraag 2.1 - SQL]**

Voorbeeld van die GGK ('GUI') vir VRAAG 2.1:

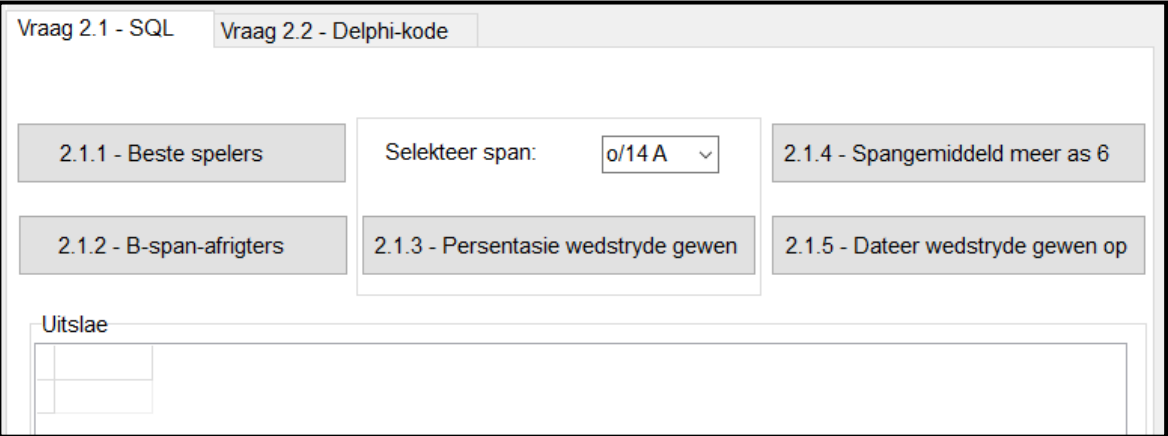

## **LET WEL:**

- Gebruik SLEGS SQL-stellings om VRAAG 2.1.1 tot VRAAG 2.1.5 te beantwoord.
- Kode word verskaf om die SQL-stellings uit te voer en die resultate van die navrae te vertoon. Die SQL-stellings wat aan die veranderlikes **sSQL1**, **sSQL2**, **sSQL3**, **sSQL4** en **sSQL5** toegeken is, is onvolledig.

Voltooi die SQL-stellings om die take uit te voer wat in VRAAG 2.1.1 tot VRAAG 2.1.5 wat volg, beskryf word.

## 2.1.1 **Knoppie [2.1.1 - Beste spelers]**

Vertoon die vanne en name van al die spelers met 'n vaardigheidsvlak van 10.

Voorbeeld van afvoer van die eerste vier rekords:

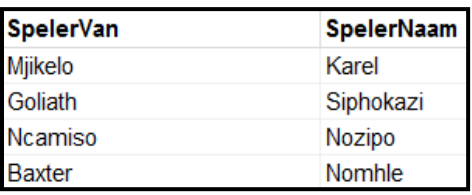

## 2.1.2 **Knoppie [2.1.2 - B-span-afrigters]**

Vertoon die name van die afrigters en spanne van al die B-spanne.

Voorbeeld van afvoer:

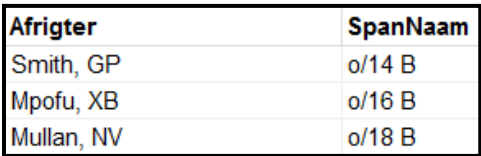

## 2.1.3 **Knoppie [2.1.3 - Persentasie wedstryde gewen]**

Kode is voorsien om 'n span se naam uit die kombinasieblokkie ('combo box'), **cmbV2\_1\_3**, te onttrek.

Vertoon die naam van die span, hulle afrigter en die **persentasie** wedstryde wat die span gewen het. Stoor die persentasie wedstryde wat gewen is in 'n berekende veld met die naam **PersentasieWedstrydeGewen**.

Voorbeeld van afvoer as die o/14 B-span geselekteer is:

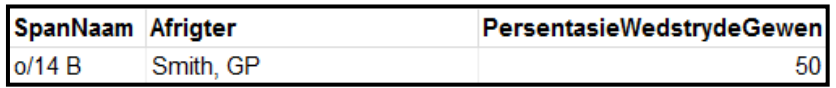

**LET WEL:** Jy hoef NIE die berekende waarde te formatteer NIE. (4)

(3)

(4)

## 2.1.4 **Knoppie [2.1.4 – Spangemiddeld van meer as 6]**

Die gemiddelde vaardigheidsvlakke van spanne word gebruik om spanne te identifiseer met die grootste moontlikheid om hulle wedstryde te wen.

Vertoon die name en gemiddelde vaardigheidsvlakke van alle spanne met 'n gemiddelde vaardigheidsvlak van meer as 6. Die gemiddelde vaardigheidsvlak per span moet in 'n berekende veld met die naam **GemidVaardigheidsVlak** gestoor word, tot EEN desimale plek geformatteer.

Voorbeeld van afvoer:

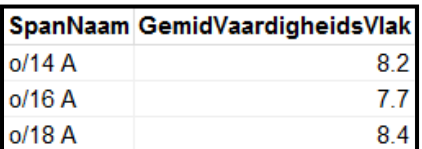

## 2.1.5 **Knoppie [2.1.5 – Dateer wedstryde gewen op]**

Die uitslag van die wedstryde wat tydens die laaste sportdag gewen is, moet gebruik word om die **GetalWedstrydeGewen**-veld op te dateer. Slegs die o/14 B-span het hulle wedstryd verloor.

Dateer die data in die **tblSpanne**-tabel op deur 'n waarde van 1 by die **GetalWedstrydeGewen**-veld te tel vir die spanne wat hulle wedstryde gewen het.

Voorbeeld van afvoer:

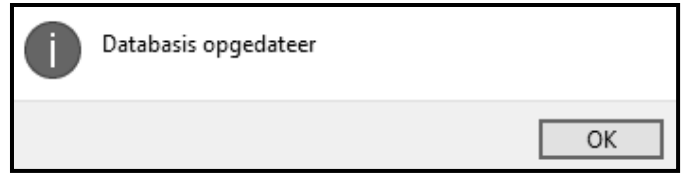

(3)

(5)

## 2.2 **Oortjieblad ('Tab sheet') [Vraag 2.2 - Delphi-kode]**

Voorbeeld van GGK ('GUI') vir VRAAG 2.2:

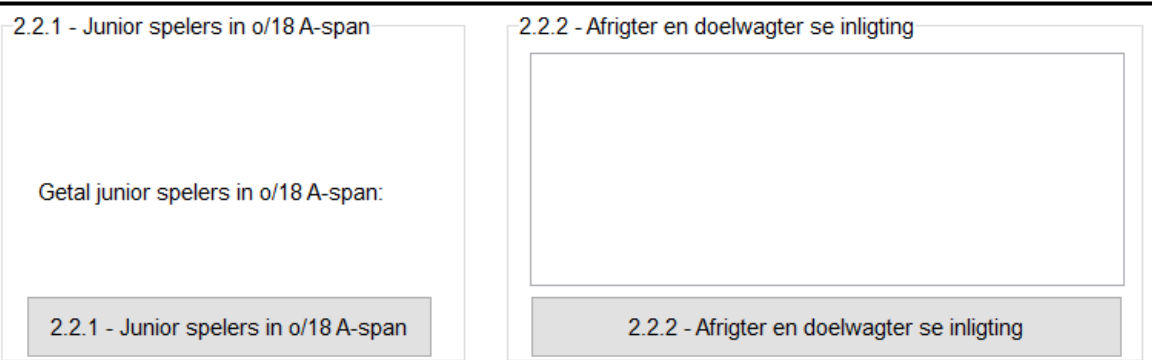

## **LET WEL:**

- Gebruik SLEGS Delphi-programmingskode om VRAAG 2.2.1 en VRAAG 2.2.2 te beantwoord.
- GEEN punte sal vir SQL-stellings in VRAAG 2.2 toegeken word nie.

## 2.2.1 **Knoppie [2.2.1 – Junior spelers in o/18 A-span]**

Die o/18 A-span sluit sommige junior spelers in wat uitsonderlik talentvol is. Junior spelers is spelers wat ná die jaar 2002 gebore is.

**LET WEL:** Die eerste twee syfers van die **IDNommer**-veld dui die geboortejaar van 'n speler aan.

Skryf kode om die volgende te doen:

- Stoor die vanne en name van al die junior spelers wat lede van die o/18 A-span is in 'n nuwe tekslêer met die naam **Junior18A.txt**.
- Bepaal die totale getal junior spelers in die o/18 A-span en vertoon die resultaat in die **lblV2\_2\_1**-byskrif ('label').

Cannon Julian Goliath Siphokazi

Voorbeeld van afvoer wat op die **lblV2\_2\_1**-byskrif vertoon moet word:

Getal junior spelers in o/18 A-span: 2

(11)

## 2.2.2 **Knoppie [2.2.2 – Afrigter en doelwagter se inligting]**

Voorbeeld van inhoud van die **Junior18A**-tekslêer:

Die afrigter en doelwagter van al die spanne word na 'n spesiale oefensessie uitgenooi.

Kode is verskaf om al die verskillende kolomwydtes te stel en om die opskrifte te vertoon, soos in die voorbeeld van afvoer getoon.

Skryf kode om 'n lys te vertoon wat die volgende inligting oor elke span bevat:

- Naam van die span
- Van en voorletters van die afrigter
- Van en naam van die doelwagter in die formaat:

<Van>, <Naam>

Voorbeeld van afvoer van die eerste vyf rekords:

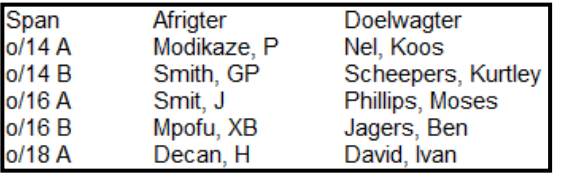

(10)

- Maak seker dat jou eksamennommer as kommentaar in die eerste reël van die programlêer ingesleutel is.
- Stoor jou program.
- Druk die kode indien dit vereis word.

## **AFDELING C**

## **VRAAG 3: OBJEK-GEÖRIENTEERDE PROGRAMMERING**

Die skool ontwerp sagteware om die liggaamsmassa-indeks (LMI/'body mass index (BMI)') van die rugbyspelers te bereken en om die geskiktheid van die rugbyspelers vir seleksie te bepaal.

Doen die volgende:

- Maak die onvolledige program in die **Vraag 3**-lêergids oop.
- Maak die onvolledige objekklas **Speler\_U.pas** oop.
- Sleutel jou eksamennommer as kommentaar in die eerste reël van beide die **Vraag3\_U.pas**-lêer en die **Speler\_U.pas**-lêer in.
- Kompileer en voer die program uit. Die program het tans geen funksionaliteit nie.

Voorbeeld van die GGK ('GUI'):

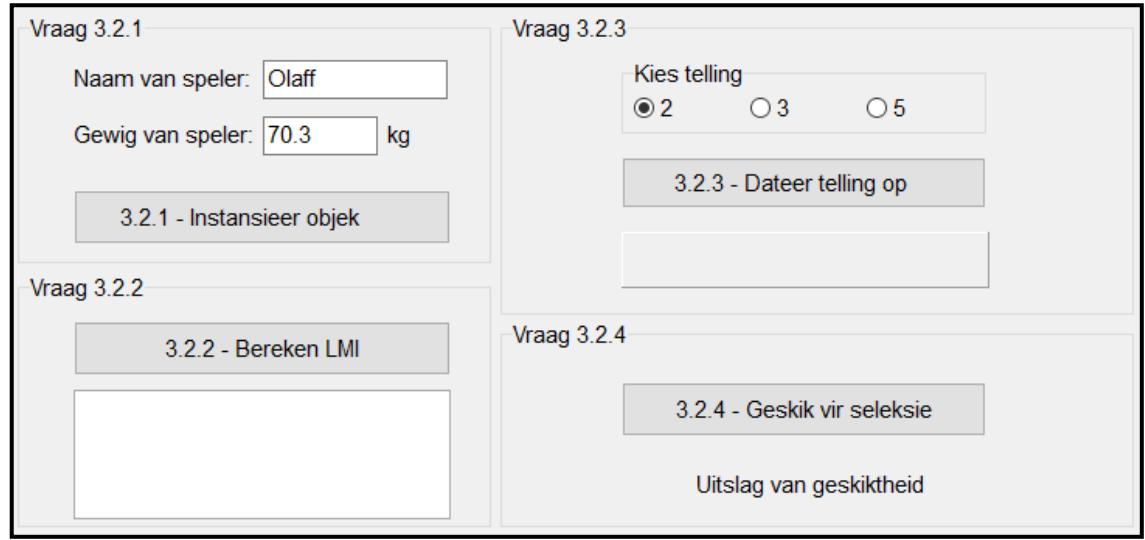

- Voltooi die kode soos in VRAAG 3.1 vir die **Speler\_U**-objekklas en VRAAG 3.2 vir die **Vraag3\_U**-vormklas gespesifiseer.
- 3.1 Die onvolledige objekklas (**TSpeler**) wat verskaf is, bevat die verklarings van drie attribute wat 'n **Speler**-objek definieer.

Die attribute vir die **Speler**-objek is soos volg verklaar:

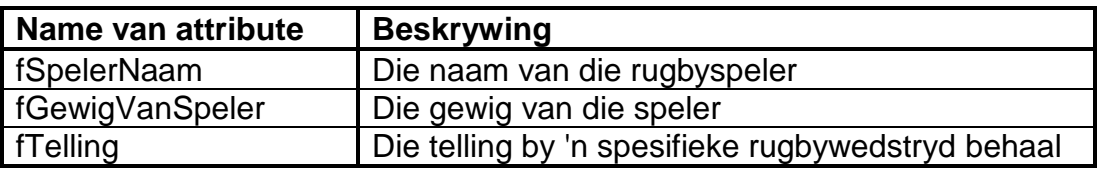

- 3.1.1 Skryf kode vir 'n **konstruktor**-metode wat die speler se naam en gewig as parameterwaardes sal ontvang. Ken hierdie waardes aan die onderskeie attribute toe. Stel die telling-attribuut op die waarde van nul. (4)
- 3.1.2 Skryf kode vir 'n toegangsmetode ('accessor method') met die naam **getTelling** vir die **fTelling**-attribuut. (2)
- 3.1.3 Skryf kode vir 'n metode met die naam **dateerTellingOp** wat 'n heelgetalwaarde as parameter sal ontvang en die waarde wat ontvang is, by die **fTelling**-attribuut sal tel. (3)
- 3.1.4 Skryf kode vir 'n metode met die naam **berekenLMI** wat die lengte van die speler as 'n parameter moet ontvang en die speler se LMI sal bereken en terugstuur, op die volgende formule gebaseer:

LMI = gewig van speler/(lengte van speler)<sup>2</sup>

3.1.5 Skryf kode vir 'n metode met die naam **geskikVirSeleksie** wat gebruik kan word om die moontlikheid te bepaal om geselekteer te word om by die Provinsiale Uitdunne-toernooi te speel. Moontlike seleksie word bepaal deur die inhoud van die **fTelling**-attribuut volgens die volgende kategorieë te evalueer:

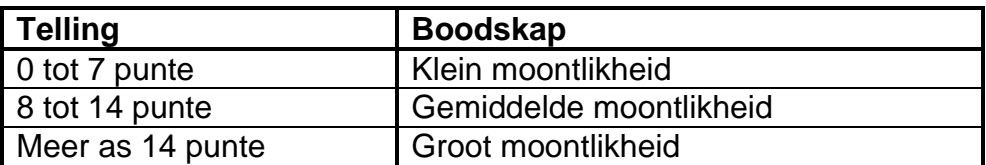

Die metode moet die relevante boodskap terugstuur.

(4)

(3)

3.1.6 Skryf kode vir 'n **toString**-metode om die attribute van die spelerobjek in die volgende formaat te vertoon:

> Naam: <fSpelerNaam> Gewig: <fGewigVanSpeler> Huidige telling: <fTelling>

## Voorbeeld:

Naam: Olaff Gewig: 70.3 Huidige telling: 0 (4)

3.2 'n Onvolledige eenheid **Vraag3\_U** is verskaf en bevat kode vir die objekklas om toeganklik te wees.

Die volgende globale veranderlike is verklaar:

Die objek **objSpeler** 

Doen die volgende om die kode vir VRAAG 3.2.1 tot VRAAG 3.2.4 in die hoofvormeenheid te voltooi:

## 3.2.1 **Knoppie [3.2.1 - Instansieer objek]**

Skryf kode om die volgende te doen:

- Gebruik die naam en gewig van die speler uit die redigeerblokkies ('edit boxes') wat verskaf is om 'n Speler-objek te instansieer.
- Vertoon 'n boodskap, deur 'n dialoogblokkie ('dialog box') te gebruik, dat die objek geïnstansieer is. (5)

## 3.2.2 **Knoppie [3.2.2 - Bereken LMI]**

Die **redV3\_2\_2**-komponent moet as die vertoonarea gebruik word.

Skryf kode om die volgende te doen:

- Gebruik 'n toevoerdialoogblokkie ('input dialog box') om die lengte van die speler in te sleutel.
- Roep die relevante metode wat lengte as 'n argument gebruik om die LMI van die speler te bereken.
- Roep die **toString**-metode om die inligting van die speler-objek te vertoon.
- Vertoon die LMI van die speler, tot EEN desimale plek afgerond.

Voorbeeld van afvoer as die gewig van die speler 70,3 kg en die lengte van die speler 1,8 m is:

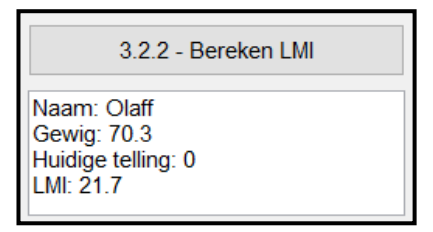

## 3.2.3 **Knoppie [3.2.3 - Dateer telling op]**

Die telling van 'n speler word opgedateer soos wat die wedstryd ontwikkel.

Die gebruiker moet 'n telling in die radiogroep ('radio group') met die naam **rgpV3\_2\_3** selekteer en op die **Dateer telling op**-knoppie klik elke keer as die speler gedurende die wedstryd punte aanteken.

Skryf kode om die volgende te doen:

- Onttrek die telling wat uit die komponent **rgpV3\_2\_3** geselekteer is.
- Roep die korrekte metode om die telling-attribuut op te dateer.
- Roep die korrekte metode om die telling terug te stuur
- Vertoon die opgedateerde telling van die speler in die **pnlV3\_2\_3**-komponent.

(7)

Voorbeeld van afvoer as die waarde van 2 as die eerste telling geselekteer is en die **Dateer telling op**-knoppie geklik is:

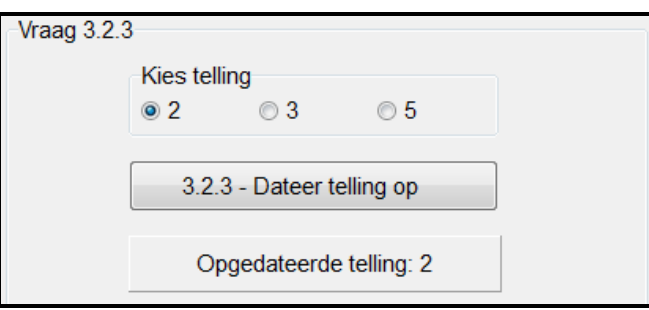

Voorbeeld van afvoer as die waarde van 5 as die volgende telling geselekteer is en die **Dateer telling op**-knoppie geklik is:

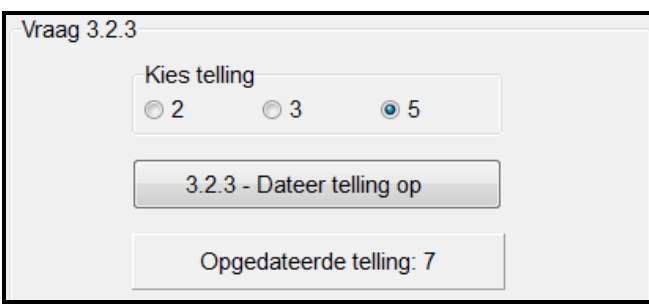

(6)

## 3.2.4 **Knoppie [3.2.4 - Geskik vir seleksie]**

Skryf kode om die metode wat 'n boodskap terugstuur wat die speler se geskiktheid vir seleksie aandui, te roep. Vertoon die boodskap in die byskrif **lblV3\_2\_4**.

Voorbeeld van afvoer as die huidige telling van die speler 8 is:

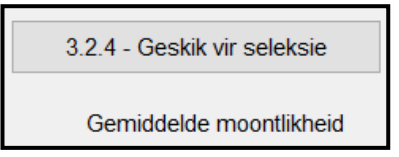

Voorbeeld van afvoer as die huidige telling van die speler 15 is:

3.2.4 - Geskik vir seleksie

Groot moontlikheid

(2)

- Maak seker dat jou eksamennommer as kommentaar in die eerste reël van die objekklas en die vormklas ingesleutel is.
- Stoor al die lêers.
- Druk die kode indien dit vereis word.

## **TOTAAL AFDELING C: 40**

## **AFDELING D**

## **VRAAG 4: PROBLEEMOPLOSSINGPROGRAMMERING**

## **SCENARIO**

'n Skool gebruik 'n doolhof as 'n spanbou-aktiwiteit vir die rugby en netbal se eerste spanne.

Doen die volgende:

- Maak die onvolledige program in die **Vraag 4**-lêergids oop.
- Sleutel jou eksamennommer as kommentaar in die eerste reël van die **Vraag4\_U.pas**-lêer in.
- Kompileer en voer die program uit. Die program het tans geen funksionaliteit nie.

Voorbeeld van die GGK ('GUI'):

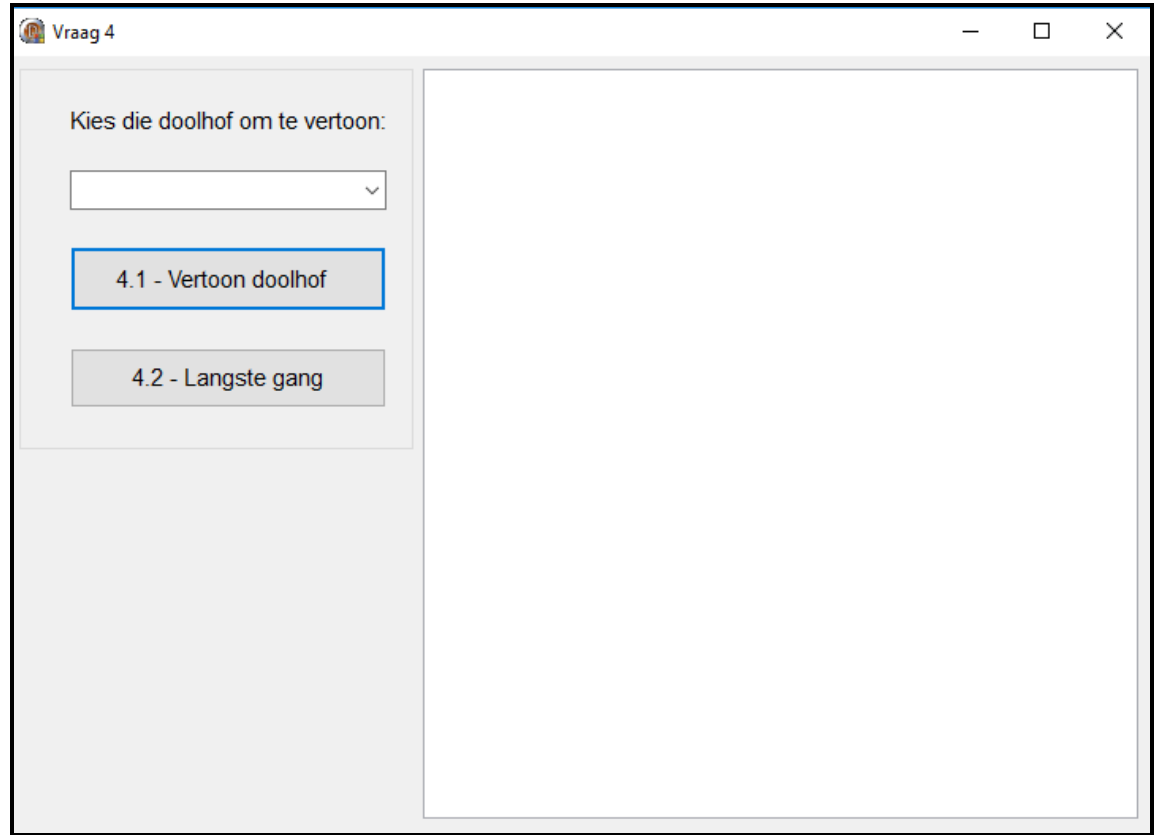

Die volgende kode is voorsien:

```
const
   iRyTel = 16;
var
   arrDoolhof : array[1..iRyTel] of String;
```
Die doolhof word voorgestel deur verskillende karakters soos volg te gebruik:

- Die '@'-karakter dui die buitenste grens van die doolhof aan.
- Die '#'-karakter dui 'n hindernis (muur) aan.
- Die strepie('-')-karakter dui 'n oop spasie (gang) aan.

Voltooi die kode van ELKE afdeling van VRAAG 4, soos beskryf in VRAAG 4.1 en VRAAG 4.2 wat volg.

## 4.1 **Knoppie [4.1 - Vertoon doolhof]**

'n Kombinasieblokkie ('combo box') met die naam **cmbV4\_1** is met die name van drie doolhowe, naamlik **Doolhof 1**, **Doolhof 2** en **Doolhof 3**, gevul. Drie tekslêers met die name **Doolhof 1.txt**, **Doolhof 2.txt** en **Doolhof 3.txt** is verskaf. Elke tekslêer bevat reëls met karakters wat die uitleg van elke doolhof onderskeidelik verteenwoordig.

Die gebruiker moet 'n doolhof uit kombinasieblokkie **cmbV4\_1** selekteer.

Kode is verskaf om die komponent met die naam **redV4** skoon te maak.

Skryf kode om die volgende te doen:

- Onttrek ('Extract') die naam van die geselekteerde doolhof uit die kombinasieblokkie **cmbV4\_1**.
- Vertoon 'n geskikte boodskap as 'n tekslêer NIE vir die geselekteerde doolhof bestaan NIE.
- Doen die volgende as 'n tekslêer vir die geselekteerde doolhof bestaan:
	- o Lees EEN reël op 'n slag uit die tekslêer.
	- o Stoor ELKE reël by die regte indeks in die skikking **arrDoolhof** wat verskaf is.
	- o Vertoon ELKE reël van die doolhof met sy ooreenstemmende reëlnommer in die afvoerkomponent **redV4**.

Voorbeeld van afvoer as **Doolhof 1** uit die kombinasieblokkie geselekteer is:

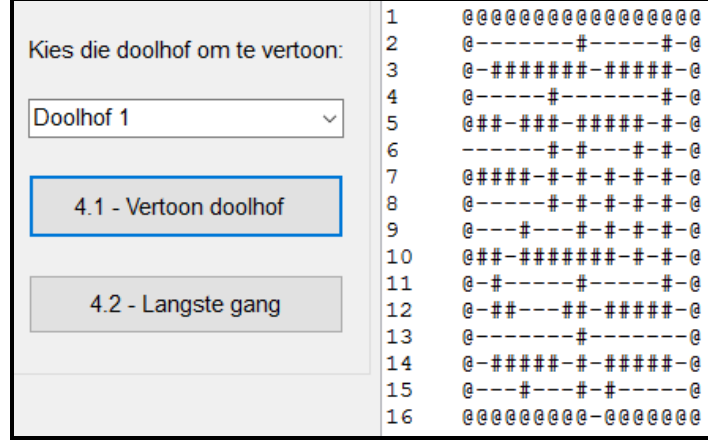

Voorbeeld van afvoer as **Doolhof 2** uit die kombinasieblokkie geselekteer is:

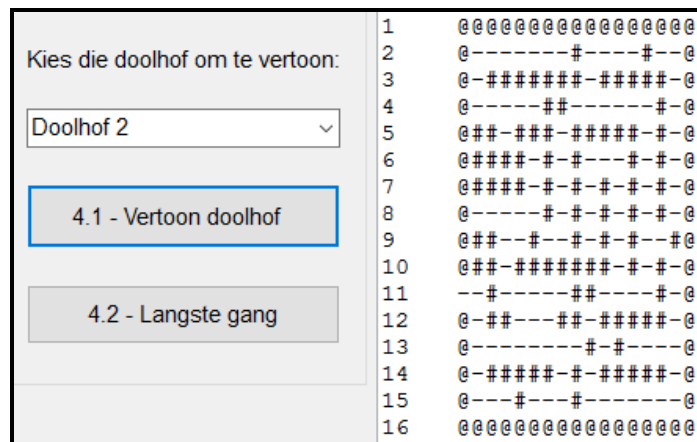

## 4.2 **Knoppie [4.2 - Langste gang]**

Die langste gang verwys na die maksimum getal opeenvolgende horisontale oop spasies in 'n ry in die doolhof. 'n Oop spasie word deur die strepie('-') karakter aangedui.

Skryf kode om die volgende te doen:

- Bepaal die maksimum getal opeenvolgende horisontale oop spasies in 'n ry in die skikking **arrDoolhof**.
- Vertoon die maksimum getal opeenvolgende horisontale oop spasies as deel van 'n afvoerstelling.
- Vertoon 'n lys van ry(e) wat 'n gang met die maksimum getal opeenvolgende horisontale oop spasies bevat.

Voorbeeld van afvoer vir **Doolhof 1**:

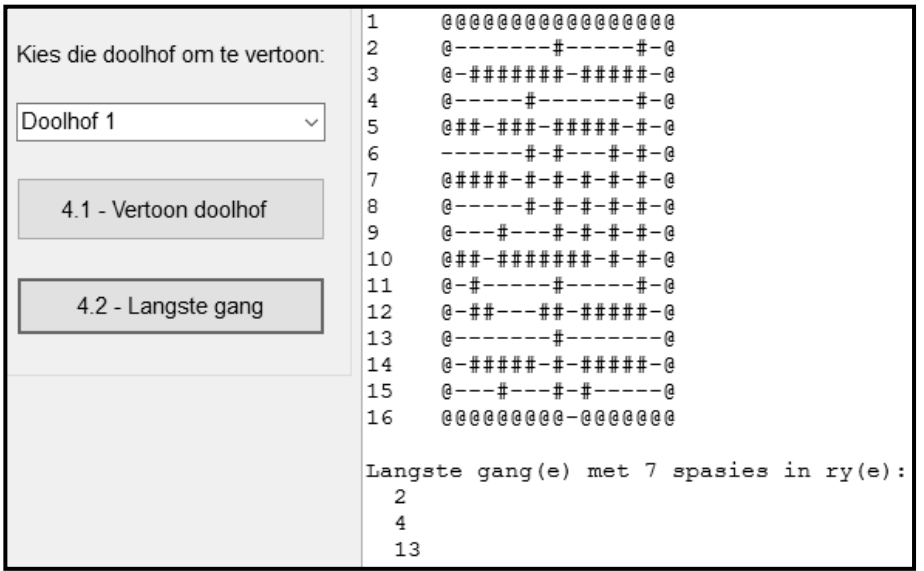

(11)

Voorbeeld van afvoer vir **Doolhof 3**:

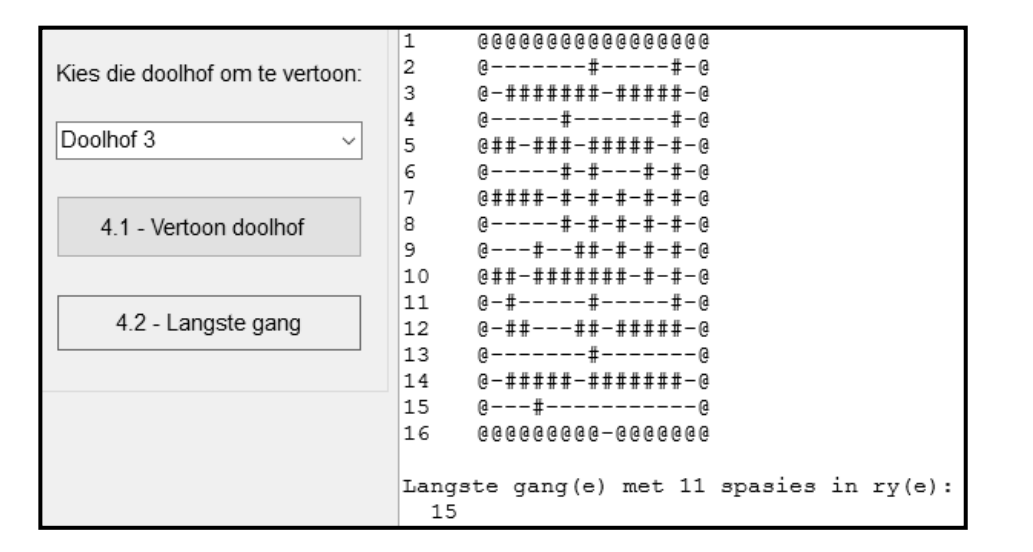

(19)

- Maak seker dat jou eksamennommer as kommentaar in die eerste reël van die programlêer ingesleutel is.
- Stoor jou program.
- Druk die kode indien dit vereis word.

#### **TOTAAL AFDELING D: 30 GROOTTOTAAL: 150**

## **INLIGTINGSTEGNOLOGIE V1**

## **DATABASISINLIGTING VAN HokkieDB VIR VRAAG 2:**

Die ontwerp van die databasistabelle is soos volg:

#### Tabel: **tblSpanne**

Hierdie tabel bevat die data van al die hokkie-afrigters.

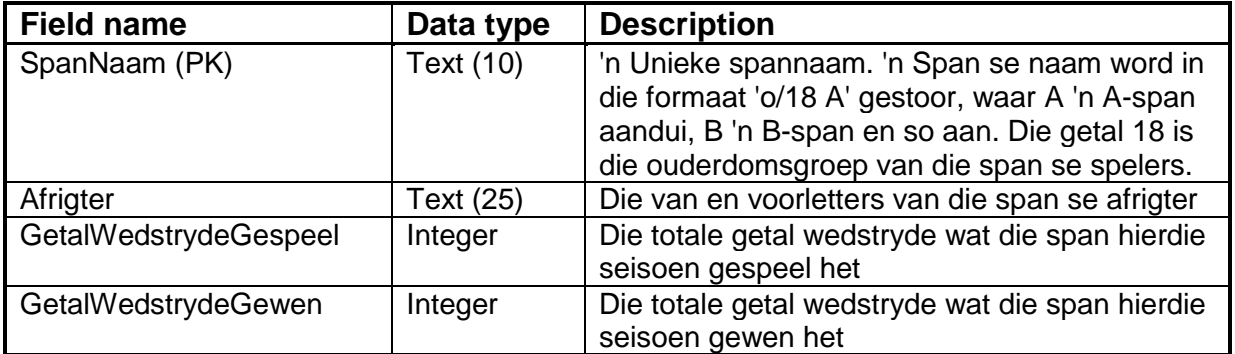

Voorbeeld van die eerste vier rekords in die **tblSpanne**-tabel:

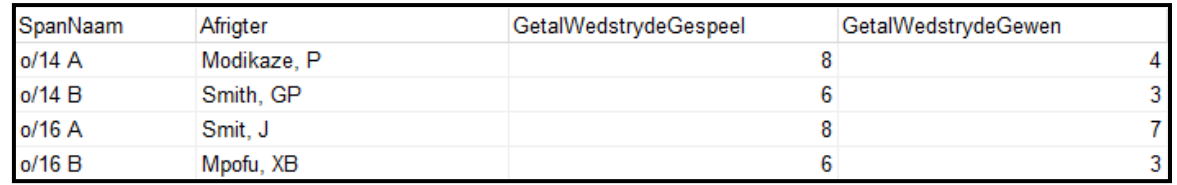

#### Tabel: **tblSpelers**

Die tabel bevat die data van die hokkiespelers van drie verskillende ouderdomsgroepe:

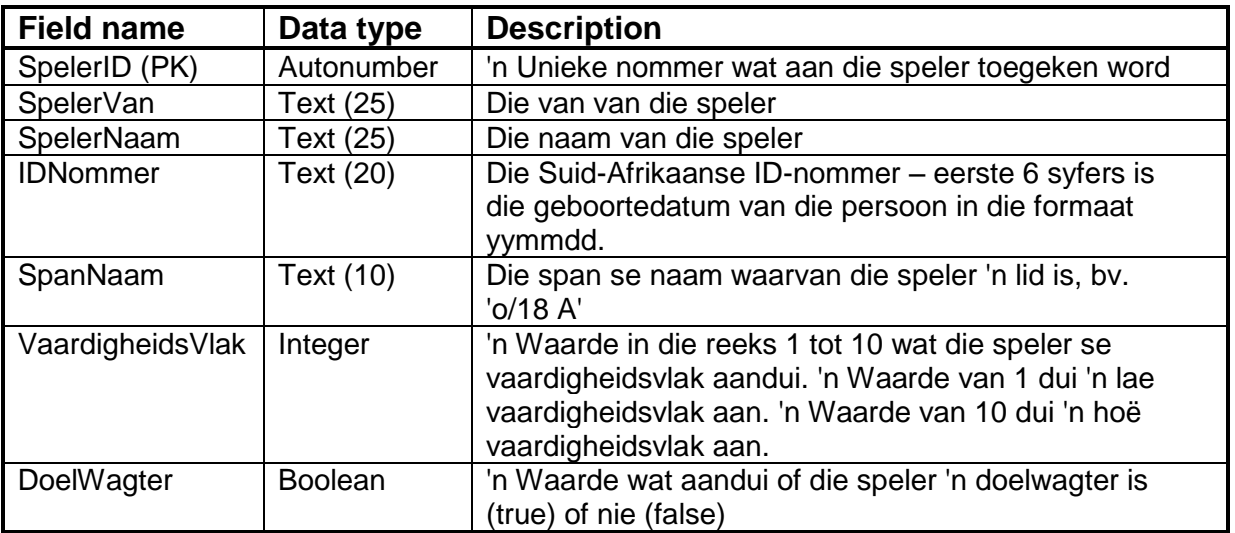

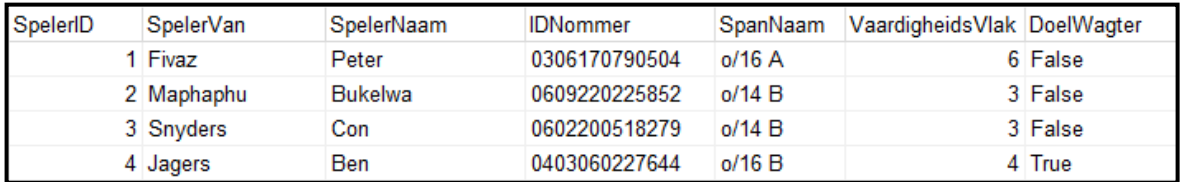

Voorbeeld van die eerste vier rekords van die **tblSpelers**-tabel:

## **LET WEL:**

- Konneksiekode is verskaf.
- Die databasis is met 'n wagwoord beskerm, daarom sal jy nie in staat wees om direk toegang tot die databasis te verkry nie.

Die volgende een-tot-baie-verwantskap met referensiële integriteit bestaan tussen die twee tabelle in die databasis:

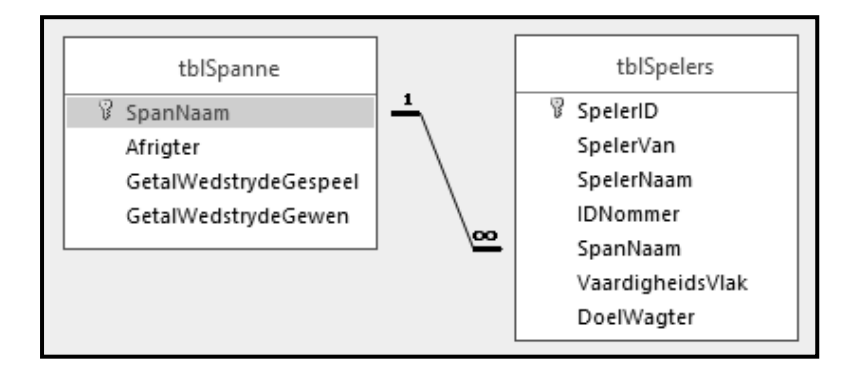